# WebSphere eXtreme Scale **Versione 8.5**

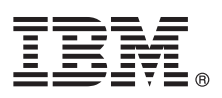

# **Guida di avvio rapido**

*Questa guida consente di iniziare a installare WebSphere eXtreme Scale ed eseguire un'applicazione semplice.*

**Versione tradotta:** per visualizzare la Guida di avvio rapido in altre lingue, è possibile stampare il formato PDF dal DVD del prodotto. I file si trovano nella directory *root\_dvd*/quickstart.

# **Panoramica sul prodotto**

IBM® WebSphere eXtreme Scale è una griglia di dati in memoria scalabile e flessibile che fornisce un archivio di valori o grafici basabili su chiavi. È possibile replicare i dati memorizzati nella griglia dati in base ai requisiti di disponibilità ed è così possibile ottenere un'integrazione del database.

È possibile integrare WebSphere eXtreme Scale con installazioni esistenti di WebSphere Application Server e WebSphere Application Server Network Deployment. È possibile inoltre installare il prodotto in un ambiente autonomo, in modo da supportare sia ambienti applicativi Java Platform, Standard Edition che Java Platform, Enterprise Edition.

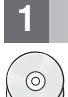

#### **1 Passo 1: Accesso al software**

Se il prodotto viene scaricato da Passport Advantage, seguire le istruzioni nel documento scaricato: <http://www-01.ibm.com/support/docview.wss?uid=swg24032428>

Il media pack per questo prodotto include:

v IBM WebSphere eXtreme Scale Versione 8.5 per sistemi a 32 bit o a 64 bit

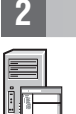

### **2 Passo 2: Valutazione della configurazione hardware e di sistema**

Consultare il documento dettagliato dei requisiti di sistema: [http://www-01.ibm.com/support/](http://www-01.ibm.com/support/docview.wss?uid=swg27019121) [docview.wss?uid=swg27019121](http://www-01.ibm.com/support/docview.wss?uid=swg27019121)

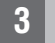

### **3 Passo 3: Accesso alla documentazione**

**?** Per la documentazione completa, comprese le istruzioni di installazione, fare riferimento alla documentazione del prodotto WebSphere eXtreme Scale:<http://www.ibm.com/software/webservers/appserv/extremescale/library/>

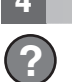

### **4 Passo 4: Verifica dell'architettura di eXtreme Scale**

**?** Il seguente diagramma illustra un ambiente cache distribuito di WebSphere eXtreme Scale. Ulteriori diagrammi di topologia sono disponibili nel Centro informazioni.

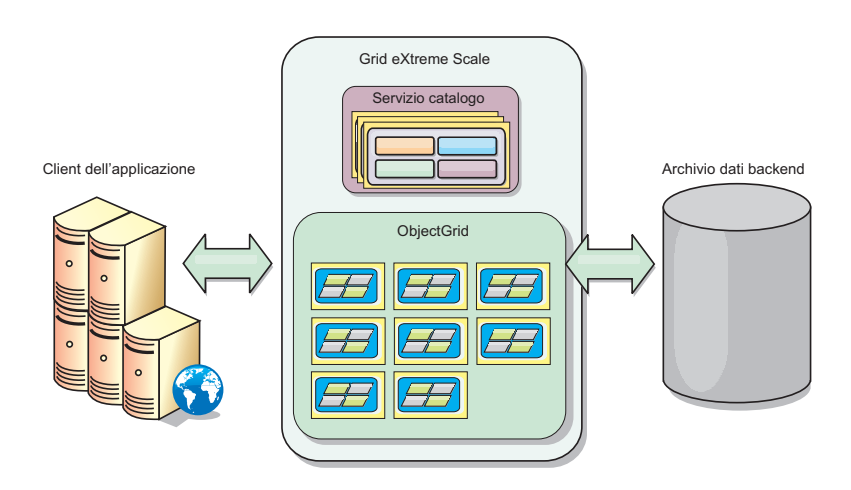

## **5 Passo 5: Installazione del prodotto**

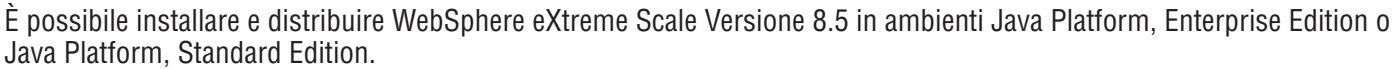

v Scaricare ed installare IBM Installation Manager: è possibile installare Installation Manager utilizzando i file disponibili sul supporto del prodotto, utilizzando i file ottenuti mediante il sito Passport Advantage oppure utilizzando i file presenti in [http://www-947.ibm.com/support/entry/portal/Recommended\\_fix/Software/Rational/IBM\\_Installation\\_Manager](http://www-947.ibm.com/support/entry/portal/Recommended_fix/Software/Rational/IBM_Installation_Manager)

v Scaricare ed installare i repository del prodotti appropriati in Installation Manager, consultare [http://](http://publib.boulder.ibm.com/infocenter/wxsinfo/v8r5/topic/com.ibm.websphere.extremescale.doc/txs_obtain_IM.html) [publib.boulder.ibm.com/infocenter/wxsinfo/v8r5/topic/com.ibm.websphere.extremescale.doc/txs\\_obtain\\_IM.html](http://publib.boulder.ibm.com/infocenter/wxsinfo/v8r5/topic/com.ibm.websphere.extremescale.doc/txs_obtain_IM.html)

Tra le offerte presenti nel prodotto in un ambiente autonomo vi sono IBM Runtime Environment for Java Technology Edition Versione 6.2.6 Service Release 1 Fix Pack 1. L'ambiente di runtime si trova nella directory *install\_root*/java. Per ulteriori informazioni, fare riferimento alle istruzioni relative all'installazione di WebSphere eXtreme Scale nel centro informazioni:<http://publib.boulder.ibm.com/infocenter/wxsinfo/v8r5/index.jsp>

#### **6 Passo 6: Convalida dell'installazione mediante esecuzione dell'applicazione di esempio della griglia dati**

- È possibile convalidare un'installazione autonoma con le seguenti operazioni:
	- 1. Dalla riga comandi, aprire la directory della guida introduttiva: cd *root\_installazione*/ObjectGrid/ gettingstarted
	- 2. Eseguire lo script runcat.sh|bat per avviare un processo del servizio di catalogo.
	- 3. Eseguire lo script runcontainer.sh|bat server0 per avviare un processo del server contenitore.
	- 4. Eseguire i comandi client riportati di seguito per aggiungere, aggiornare, eliminare e ricercare i dati nella griglia dati:
		- v Per aggiungere i dati alla griglia dati, eseguire runclient.sh|bat i key1 helloworld.
		- v Per ricercare il valore key1, emettere runclient.sh|bat g key1.
		- v Per aggiornare il valore key1, emettere runclient.sh|bat u key1 goodbyeWorld.
		- v Per eliminare il valore key1, emettere runclient.sh d key1.

#### **Ulteriori informazioni**

 $\odot$ 

**?** Fare riferimento alla documentazione relativa all'installazione di WebSphere eXtreme Scale e al file readme sul DVD del prodotto. Il file readme si trova nella directory *root\_dvd*. La documentazione relativa all'installazione si trova nella directory *root\_dvd*/docs.

IBM WebSphere eXtreme Scale versione 8.5 Materiale su licenza - Proprietà di IBM. (C) Copyright IBM Corp. 2004, 2012. Limitazioni previste per gli utenti del Governo degli Stati Uniti - L'uso, la duplicazione o la divulgaz limitati dal GSA ADP Schedule con IBM Corp. IBM, il logo IBM, AIX, DB2. Rational, Tivoli e WebSphere sono marchi o marchi registrati di International Business Machines negli Stati Uniti e/o in altri paesi, Java e tutti i l basati su Java sono marchi di Sun Microsystems, Inc. negli Stati Uniti e/o in altri paesi. Windows è un marchio registrato di Microsoft Corporation negli Stati Uniti e/o in altri paesi. Nomi di altre società, prodotti o se marchi o marchi di servizio di altri.

Numero parte: CF3F5ML

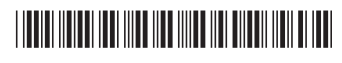